## **Tạo database trong DirectAdmin**

Authored by: **Th¢n Trổng DưÆjng** Saved From: **./article.php?id=1** 

Sau khi Ä'Äfng nhá<sup>o</sup>-p vô DirectAdmin ta chổn MySQL Managerment

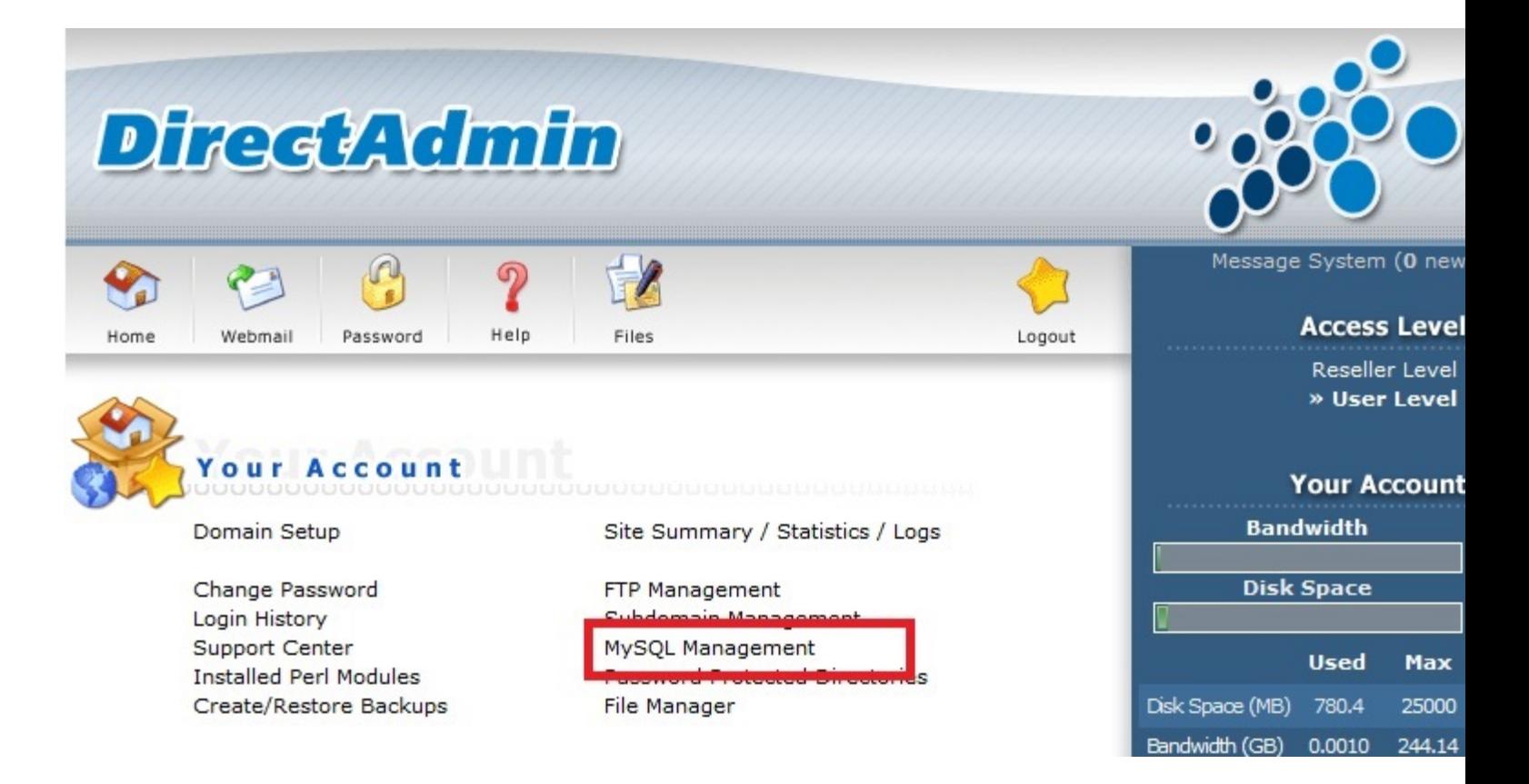

## Chổn Create new Database

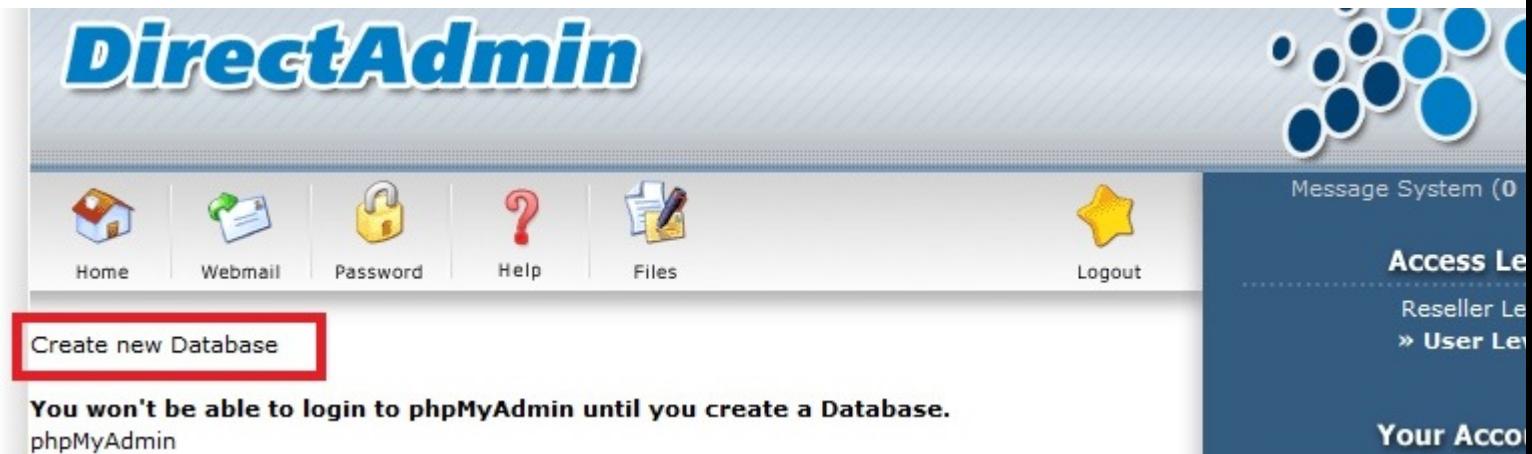

Nhá<sup>o</sup>-p tên database, user name, và password > chổn Create

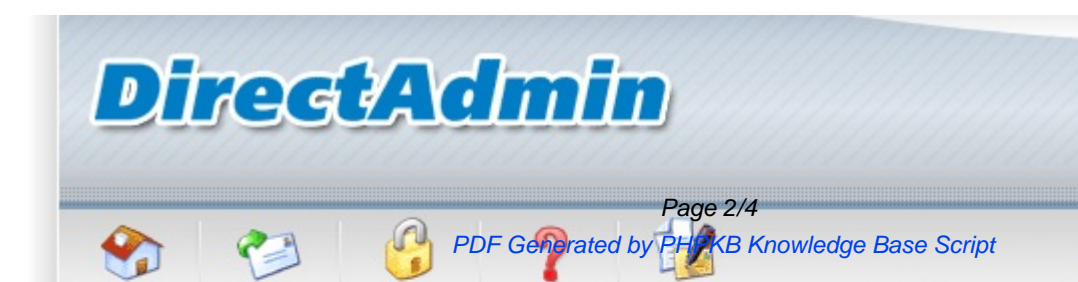

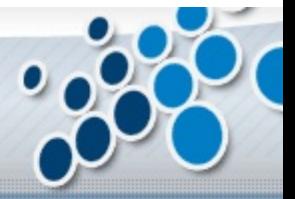

Message System (0 r

**Database Created** 

## **Details**

Your database has been setup. Use the following values:

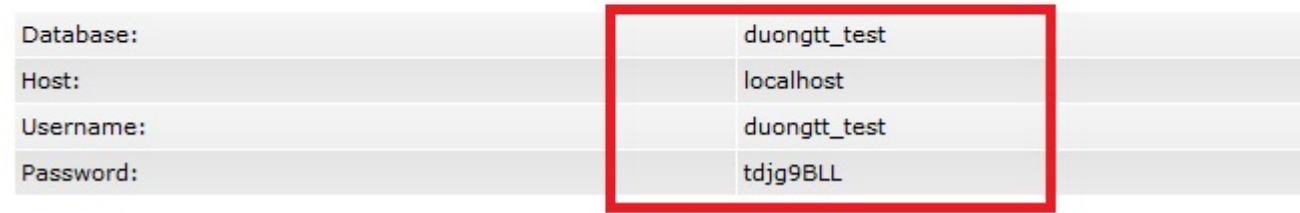

Click HERE to go back

Sau khi tá<sup>o</sup> jo database, muá» 'n Ä'Äfng nhá<sup>o</sup>-p vào phpMyAdmin ta chá» <sup>•</sup>n phpMyAdmin.

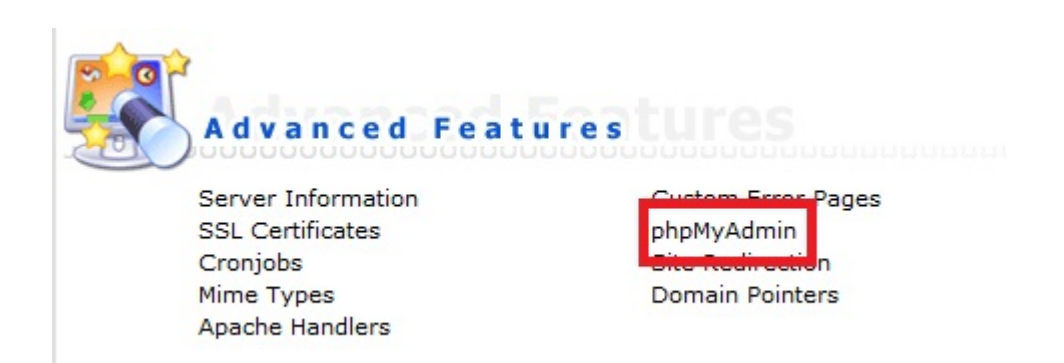

Khi chổn phpMyAdmin sá<sup>o1</sup>/<sub>2</sub> xuá<sup>o</sup>¥t hiện má»™t cá»-a sổ Ä'á» f nhá<sup>o</sup>-p user name và password.

Tá<sup>o</sup>ji Ä'ây, ta nhá<sup>o</sup>-p user name và password ta Ä'ã tá<sup>o</sup>jo cùng vá»<sup>,</sup> i database > chổn OK

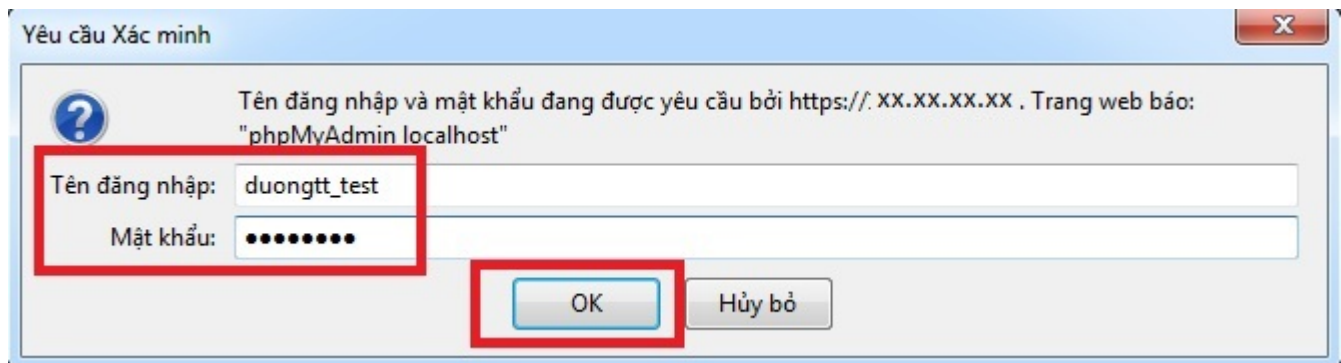

Sau khi Ä'Äfng nháº-p vào Ä'ược phpMyAdmin ta có thá» f thao tác trên database ta Ä'ã tẠjo lúc Ä'á°§u.

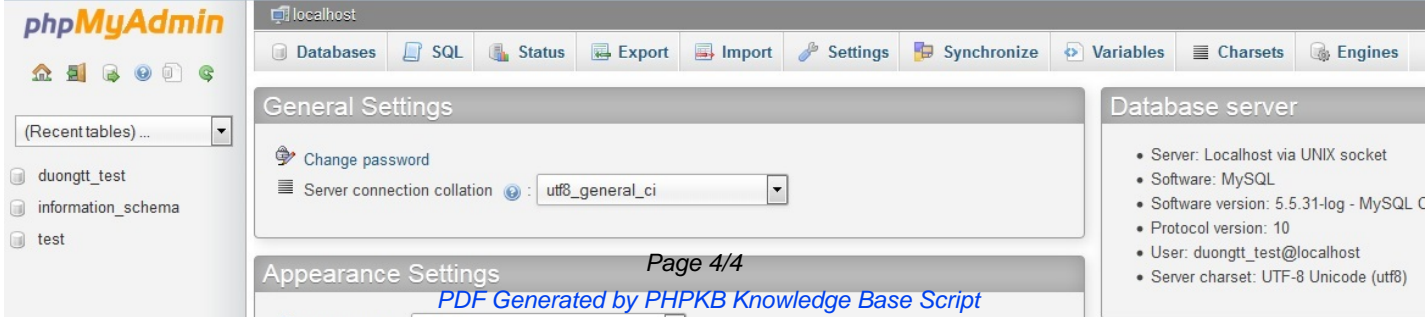